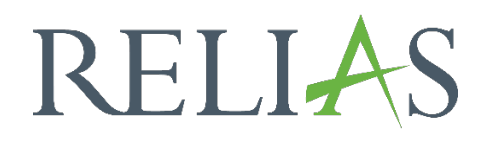

# Lernimpulsfragen Verwaltung als Administrator\*in

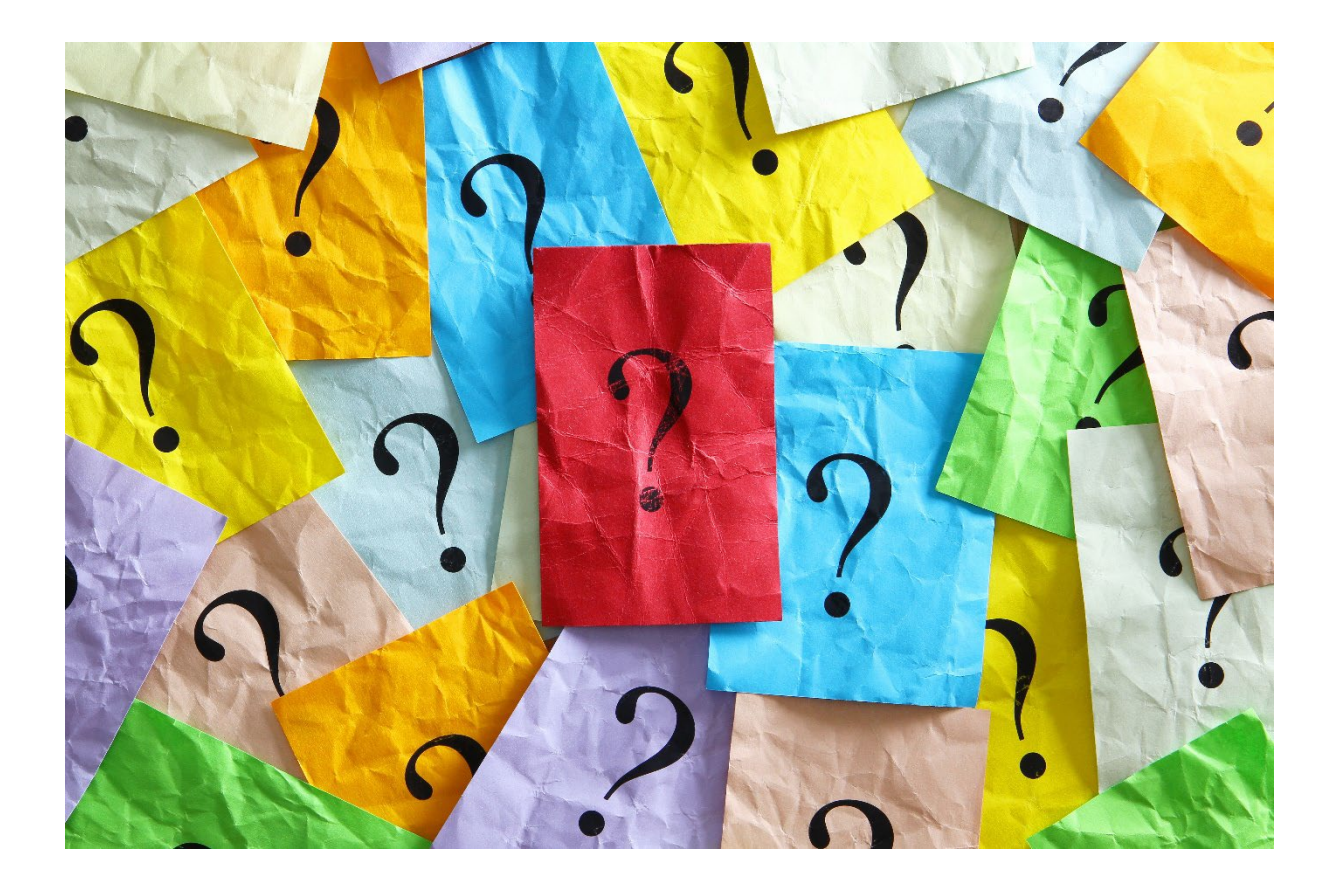

# Verwaltung der Lernimpulsfragen

Administrator\*innen haben die Möglichkeit Lernimpulsfragen auf Organisationsebene oder für jedes einzelne Modul ein- oder auszuschalten.

Administrator\*innen können die Fragen einsehen, welche nach Abschluss eines Moduls an die Lernenden versendet werden.

## Lernimpulse für einzelne Module deaktivieren

Wählen Sie die Menüpunkte "Bildung"  $\rightarrow$  "Module"  $\rightarrow$  "Lernimpulse verwalten" aus. In der nun angezeigten Maske können Administrator\*innen ihre Kursliste nach folgenden Kriterien filtern (siehe Abbildung 1):.

- Enthält Lernimpulse (aktiviert)
- Enthält Lernimpulse (deaktiviert)
- Enthält keine Lernimpulse

| <b>RELIAS</b>                                   | <b>RELIAS</b>                                                                                                    |               |              |                          | $\circledcirc$<br>۸             |
|-------------------------------------------------|----------------------------------------------------------------------------------------------------|---------------|--------------|--------------------------|---------------------------------|
| ÜBERSICHT                                       | <b>LERNIMPULSE VERWALTEN</b>                                                                                                    |               |              | Suchen                   | Q                               |
| <b>Derblick</b>                                 | Alle Zertifikate<br>Genehmigt<br>$\mathbf{v}$<br>$\mathbf{v}$<br>Filtern nach                                                                                                    |               |              |                          | $+$ Filter<br>x Löschen         |
| LÖSUNGEN                                        | Lemimpuls Opti<br><b>Q</b><br>Aktivieren Deaktivieren                                                                                                    |               |              |                          | 1-100 von 435 $\langle \rangle$ |
| <b>Bildung</b><br>$\overline{\phantom{a}}$      | Titel                                                                                                    |               | Genehmigt i  | Lernimpulse<br>aktiviert | Angemeldet i                    |
| Lehrpläne<br>$\checkmark$                       | Abläufe mithilfe von Nachfrageprognosen und Kapazitätsmanagement optimieren<br>REL-DE-VDRSS OPER 45 A05 BS DE                                                                                                    |               | ✓            | Nicht verfügbar          | $\overline{0}$                  |
| Module<br>$\hat{\phantom{a}}$                   | Aktionsbündnis - Kurs Aktion saubere Hände<br>▣<br>REL-DE-0-26279-V2                                                                                                    | $\circledast$ | $\checkmark$ | ✓                        | $\overline{1}$                  |
| Modulliste<br>Filter zur Modulsuche             | Aktionsbündnis - Kurs Aktion saubere Hände (ohne Audio)<br>$\begin{array}{c} \square \end{array}$<br>REL-DE-0-26279-OA-V2                                                                                                    | $\circledR$   | $\checkmark$ | ✓                        | $\overline{1}$                  |
| <b>Testfragen Katalog</b>                       | Aktives Zuhören am Arbeitsplatz<br>REL-DE-VDRSS_ACM_14_A02_BS_DE                                                                                                    | ⊕             | ✓            | Nicht verfügbar          | $\overline{0}$                  |
| Evaluationsvorlagen                             | Aktuelle Entwicklungen in der Pflege - Was macht der Medizinische Dienst?<br>▣<br>REL-DE-0-42940                                                                                                    | 4             | ✓            | ✓                        | $\Omega$                        |
| Lernimpulse verwalten                           | Allgemeines Gleich-Behandlungs-Gesetz (Leichte Sprache)<br>$\begin{picture}(20,20) \put(0,0){\line(1,0){10}} \put(10,0){\line(1,0){10}} \put(10,0){\line(1,0){10}} \put(10,0){\line(1,0){10}} \put(10,0){\line(1,0){10}} \put(10,0){\line(1,0){10}} \put(10,0){\line(1,0){10}} \put(10,0){\line(1,0){10}} \put(10,0){\line(1,0){10}} \put(10,0){\line(1,0){10}} \put(10,0){\line(1,0){10}} \put(10,0){\line(1$<br>REL-DE-0-57012 | $\circledR$   | $\checkmark$ | ✓                        | $\overline{0}$                  |
| Kursaktualisierungen                            | Als Manager strategisch denken<br>REL-DE-VDRSS AST 01 A01 BS DE                                                                                                    | $\circledR$   | ✓            | Nicht verfügbar          | $\theta$                        |
| Veranstaltungsorte für                          | Als Teammitglied effektiv handeln<br>REL-DE-VDRSS ATM 02 A01 BS DE                                                                                                    | $\circledast$ | $\checkmark$ | Nicht verfügbar          | $\mathbf{0}$                    |
| Fortbildungen                                   | Als Vorgesetzter effektiv Mitarbeiter führen und delegieren<br>REL-DE-VDRSS_AMG_02_A01_BS_DE                                                                                                    | $\circledR$   | ✓            | Nicht verfügbar          | $\mathbf{0}$                    |
| Gastdozent*innen                                | Alternative Lösungen für ein Problem definieren<br>REL-DE-VDRSS APD 15 A02 BS DE                                                                                                    | 4             | ✓            | Nicht verfügbar          | $\circ$                         |
| <b>Richtlinien &amp;</b><br>Verfahrensanweisung | Änderungen dauerhaft wirksam machen<br>REL-DE-VDRSS APD 18 A03 BS DE                                                                                                    | (正)           | ✓            | Nicht verfügbar          | $\bullet$                       |

*Abbildung 1 – Einsicht aller Module mit Lernimpulsen*

Um Lernimpulsfragen für ein einzelnes Modul zu deaktivieren, wählen Sie die Checkbox des entsprechenden Moduls aus und klicken Sie auf "deaktivieren" (siehe Abbildung 2).

|                      | LERNIMPULSE VERWALTEN                                                           |              | Suchen                   | Q                         |
|----------------------|---------------------------------------------------------------------------------|--------------|--------------------------|---------------------------|
| Filtern nach         | $\mathbf{v}$<br>Genehmigt<br>Alle Zertifikate<br>$\mathbf{v}$                   |              |                          | $+$ Filter<br>x Löschen   |
|                      | Enthält Lernimp                                                                 |              |                          |                           |
| $\Box$               | Deaktivieren<br>Aktivieren                                                      |              |                          | 1-100 von 202 $\langle$ > |
|                      | Titel                                                                           | Genehmigt i  | Lernimpulse<br>aktiviert | Angemeldet i              |
| $\blacksquare$       | Aktionsbündnis - Kurs Aktion saubere Hände<br>REL-DE-0-26279-V2                 | ✓            | $\checkmark$             | $\mathbf{0}$              |
| $\qquad \qquad \Box$ | Aktionsbündnis - Kurs Aktion saubere Hände (ohne Audio)<br>REL-DE-0-26279-OA-V2 | $\checkmark$ | $\checkmark$             |                           |
| $\overline{\omega}$  | Aktuelle Entwicklungen in der Pflege - Pflegekammern<br>REL-DE-0-26217-V2       | v            | $\checkmark$             | $\theta$                  |
|                      |                                                                                 |              |                          |                           |

*Abbildung 2 - Modulauswahl*

### Lernimpulse für alle Module deaktivieren

Gehen Sie unter "Einstellungen"  $\rightarrow$  "Seiteneigenschaften"  $\rightarrow$  "Einstellungen" und entfernen Sie das Häkchen bei "Lernimpulse aktivieren" (siehe Abbildung 3). Speichern Sie anschließend Ihre Änderungen (siehe Abbildung 4).

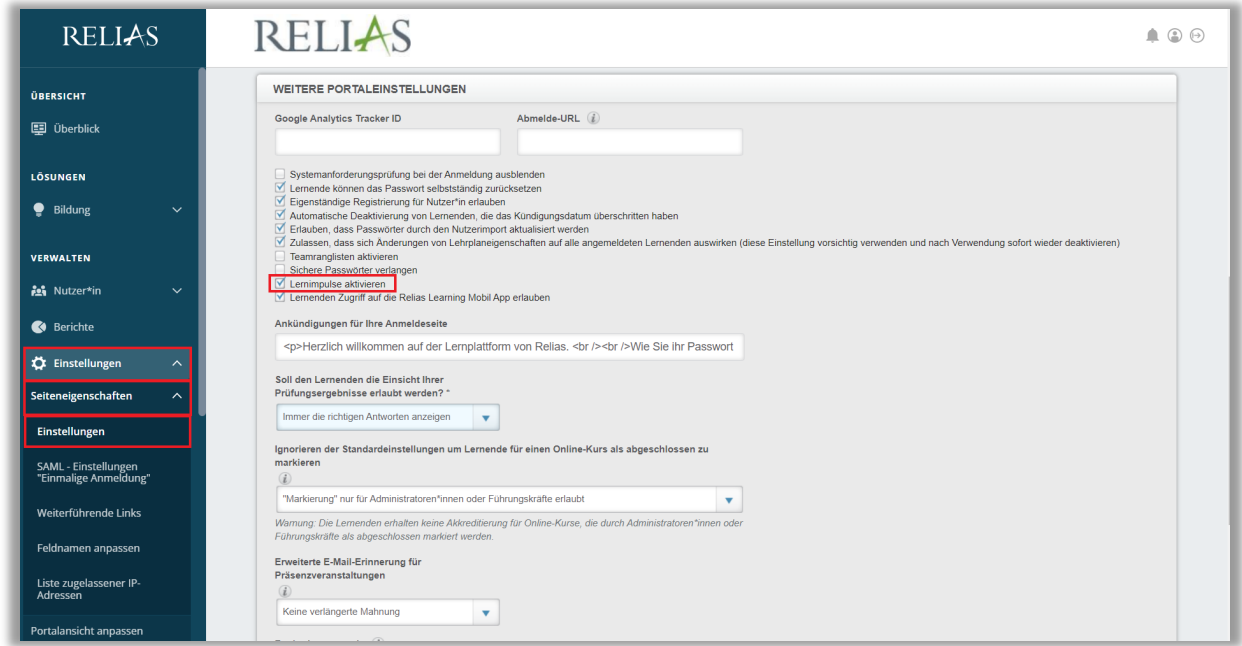

*Abbildung 3 – Lernimpulse deaktivieren*

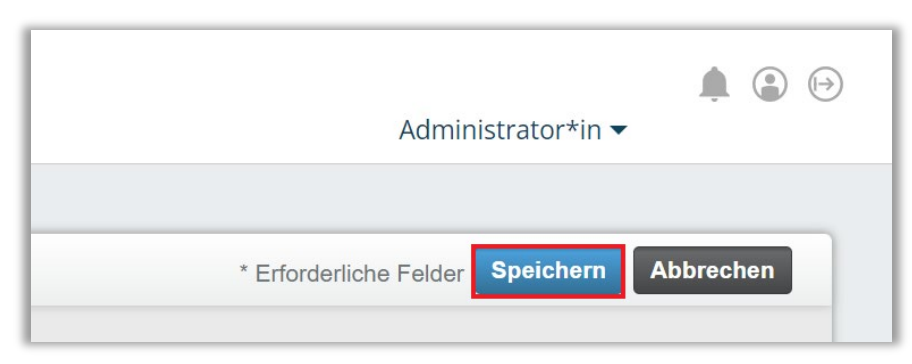

*Abbildung 4 – Änderungen speichern*

#### Lernimpulsfragen einsehen

Wenn Sie wissen möchten, welche Lernimpulsfragen in einem Modul hinterlegt sind, können Sie diese über zwei Wege aufrufen:

- 1. Gehen Sie auf "Bildung"  $\rightarrow$  "Module"  $\rightarrow$  "Modulliste" und klicken Sie auf den Titel des Moduls, von welchem Sie die Fragen einsehen möchten (siehe Abbildung 5).
- 2. Gehen Sie auf "Bildung"  $\rightarrow$  "Module"  $\rightarrow$  "Lernimpulse verwalten" und sehen in der Zeile des Moduls und Spalte "Lernimpulse aktiviert" (siehe Abbildung 6).

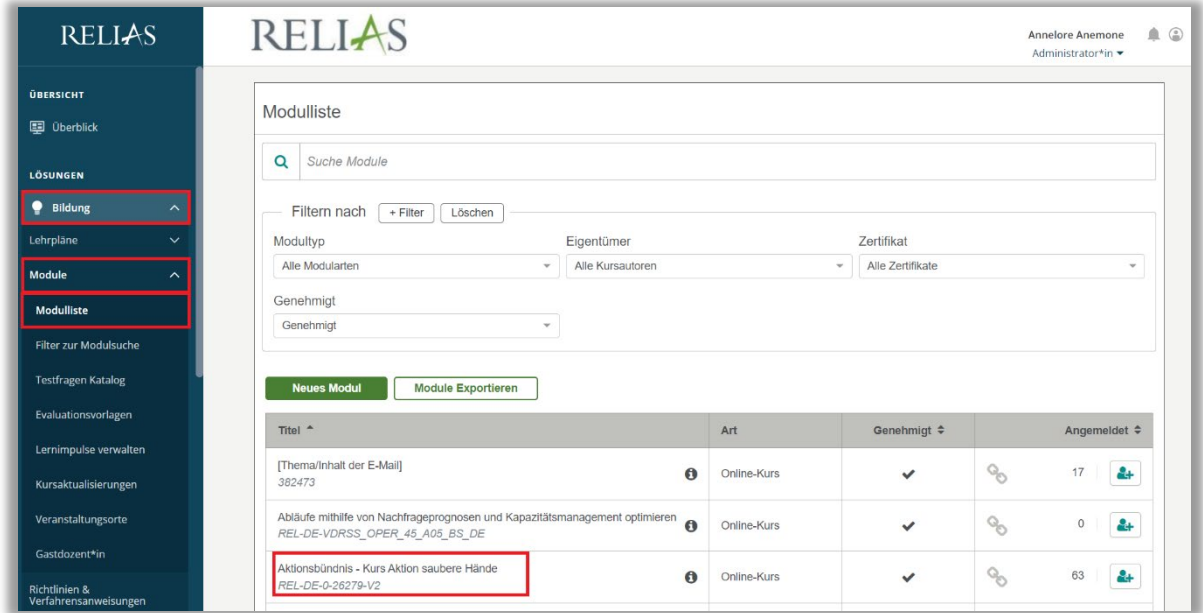

*Abbildung 5 – Aufrufen der Modulliste*

| <b>RELIAS</b>                           | <b>RELIAS</b>                                                                                                 |                             | $\bullet$ $\circ$ $\circ$<br>Carmen Martin |
|-----------------------------------------|----------------------------------------------------------------------------------------------------|-----------------------------|--------------------------------------------|
| <b>ÜBERSICHT</b>                        | <b>LERNIMPULSE VERWALTEN</b>                                                                                  |                             | Q<br>Suchen                                |
| <b>国</b> Überblick                      | Alle Zertifikate<br>Genehmigt<br>$\mathbf{v}$<br>$\boldsymbol{\mathrm{v}}$<br>Filtern nach                    |                             | $+$ Filter<br>x Löschen                    |
| LÖSUNGEN                                | Lernimpuls Opti<br>$\Box$<br>Aktivieren Deaktivieren                                                          |                             | 1-100 von 434 $\langle$ >                  |
| <b>Bildung</b><br>$\hat{\phantom{a}}$   | Titel                                                                                                    | Genehmigt i                 | Lemimpulse<br>Angemeldet i<br>aktiviert    |
| Lehrpläne<br>$\checkmark$               | Abläufe mithilfe von Nachfrageprognosen und Kapazitätsmanagement optimieren<br>REL-DE-VDRSS OPER 45 A05 BS DE | ⊛<br>$\checkmark$           | Nicht verfügbar<br>$\Omega$                |
| Module<br>$\lambda$                     | Aktionsbündnis - Kurs Aktion saubere Hände<br>⊟<br>REL-DE-0-26279-V2                                          | ✓                           | $\checkmark$<br>63                         |
| Modulliste                              | Aktionsbündnis - Kurs Aktion saubere Hände (ohne Audio)<br>同<br>REL-DE-0-26279-OA-V2                          | (金)<br>$\checkmark$         | $\checkmark$<br>1                          |
| Filter zur Modulsuche                   | Aktives Zuhören am Arbeitsplatz<br>REL-DE-VDRSS ACM 14 A02 BS DE                                              | $\circledR$<br>$\checkmark$ | Nicht verfügbar<br>$\mathbf{0}$            |
| <b>Testfragen Katalog</b>               | Aktuelle Entwicklungen in der Pflege - Was macht der Medizinische Dienst?<br>⊟<br>REL-DE-0-42940              | $\circledR$<br>$\checkmark$ | $\checkmark$<br>3                          |
| Evaluationsvorlagen                     | Allgemeines Gleichbehandlungsgesetz - Auffrischung<br>⊟<br>REL-DE-0-26213-V2                                  | 4<br>✓                      | ✓                                          |
| Lernimpulse verwalten                   | Allgemeines Gleich-Behandlungs-Gesetz (Leichte Sprache)<br>同<br>REL-DE-0-57012                                | $\circledR$<br>$\checkmark$ | $\checkmark$<br>$\circ$                    |
| Kursaktualisierungen                    | Als Manager strategisch denken<br>REL-DE-VDRSS AST 01 A01 BS DE                                               | 4<br>✓                      | Nicht verfügbar<br>$\mathbf{0}$            |
| Veranstaltungsorte für<br>Fortbildungen | Als Teammitglied effektiv handeln<br>REL-DE-VDRSS ATM 02 A01 BS DE                                            | GD)<br>✓                    | Nicht verfügbar<br>$\Omega$                |

*Abbildung 6 – Aufrufen "Lernimpuls verwalten"*

Wenn Sie ein Modul ausgewählt haben, für das Lernimpulsfragen verfügbar sind, klicken Sie auf den Reiter "Lernimpulse". Es erscheint eine Liste mit den sechs Fragen (siehe Abbildung 7).

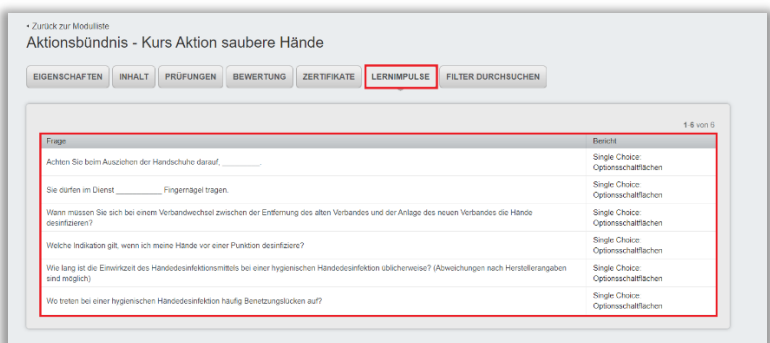

*Abbildung 7 – Lernimpulsfragen für das Modul "Aktionsbündnis – Kurs Aktion saubere Hände"*

Zur genauen Einsicht einer Frage, wählen Sie diese einfach aus, indem Sie die Frage anklicken. Es wird Ihnen nun der Aufbau dieser Frage angezeigt (siehe Abbildung 8).

| Fragentyp*          |                                                                |          |     |
|---------------------|----------------------------------------------------------------|----------|-----|
|                     | Single Choice: Optionsschaltflächen<br>$\overline{\mathbb{V}}$ |          |     |
|                     |                                                                |          |     |
|                     |                                                                |          |     |
| Frage*              |                                                                |          |     |
|                     | Achten Sie beim Ausziehen der Handschuhe darauf, _________.    |          |     |
|                     |                                                                |          |     |
| HTML-Attribute      |                                                                |          |     |
|                     |                                                                |          |     |
| Richtig             | Auswahl                                                        | Feedback |     |
| $\odot$             | Ihre Hände nicht zu kontaminieren.                             |          |     |
|                     | M.                                                             |          |     |
| $\circ$             | dass die desinfizierten Handschuhe erst                        |          |     |
|                     | abtrocknen müssen.                                             |          |     |
|                     | M.                                                             |          |     |
| $\circ$             | sich danach immer die Hände zu<br>waschen.                     |          |     |
|                     | ///.                                                           |          | //i |
|                     | die Handschuhe nicht mit Ihren                                 |          |     |
| $\circ$             | künstlichen Fingernägeln zu<br>beschädigen.                    |          |     |
|                     | ///.                                                           |          | /h  |
|                     |                                                                |          |     |
| $\circlearrowright$ |                                                                |          |     |
|                     | ///.                                                           |          |     |

*Abbildung 8 – Details einer Lernimpulsfrage*

Bitte beachten Sie: Lernimpulsfragen werden von unseren Kolleg\*innen der Kurserstellung anhand des Modulinhalts erstellt und integriert. Anpassungen von Kundenseite sind daher nicht möglich.